维萨 EMV 留学生借记卡 95533 电话银行查询操作流程 一、签约账户:(账户已通过网点柜面或智慧柜员机办理过电 话银行签约)

客户拨打建行客服:95533

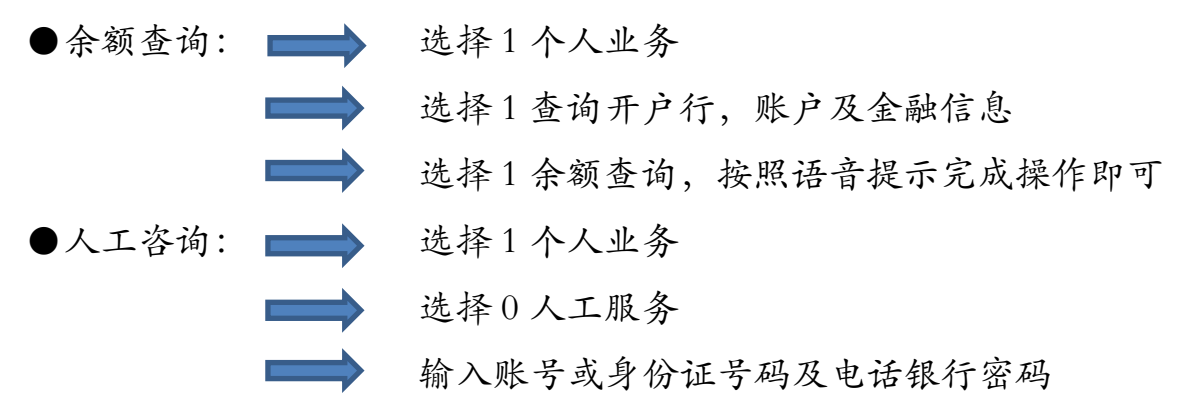

即可咨询关于维萨 EMV 公派留学专用借记卡相关业务

二、非签约账户:(账户未通过网点柜面或智慧柜员机办理过 电话银行签约。非签约账户首次进行电话银行查询,需要设置 电话银行查询密码)

客户拨打建行客服:95533

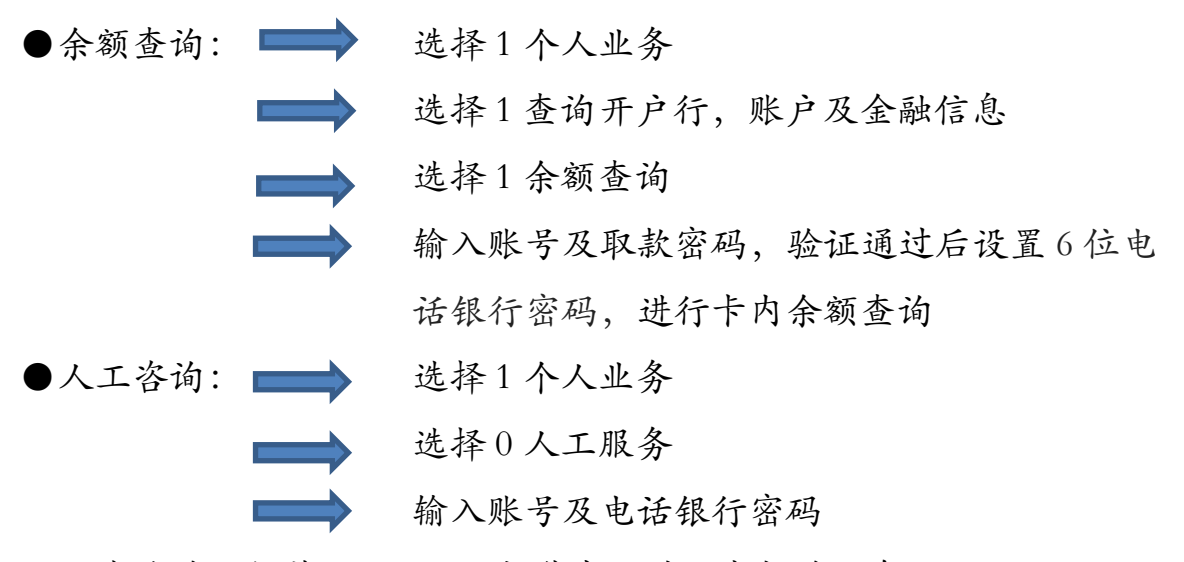

即可咨询关于维萨 EMV 公派留学专用借记卡相关业务

## 注:查询账户必须已激活